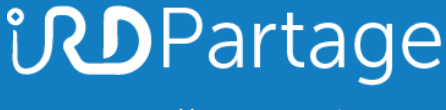

[https://partage.ird.fr](https://partage.ird.fr/)

# *<u>UDPartage</u>*

## **Enregistrer vos mails en local sur votre poste de travail**

[https://partage.ird.fr](https://partage.ird.fr/)

### **UD**Partage [https://partage.ird.fr](https://partage.ird.fr/)

#### **Objectif**

Ce document a pour but de présenter la méthode à suivre pour enregistrer un ou plusieurs mails depuis Partage vers un disque local de votre poste de travail.

Le ou les mails seront enregistrés au format .eml (abréviation de email) et contenu dans un fichier compressé .Zip

Le format .eml est lisible à partir de Outlook ou Thunderbird.

#### **Enregistrer vos mails sur local sur votre poste :**

Se connecter au Webmail partage.ird.fr

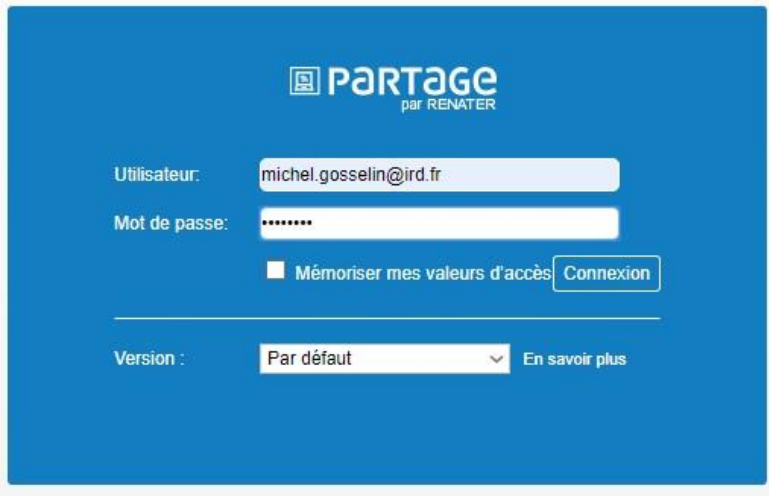

## **UD**Partage

[https://partage.ird.fr](https://partage.ird.fr/)

Cliquez sur la rubrique « Mail »

L'arborescence de votre messagerie apparait, avec vos dossiers et sous-dossiers.

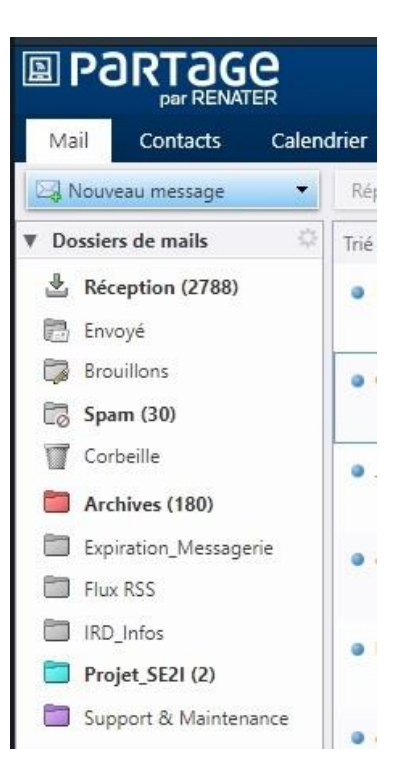

Sélectionnez le ou les mails à copier localement.

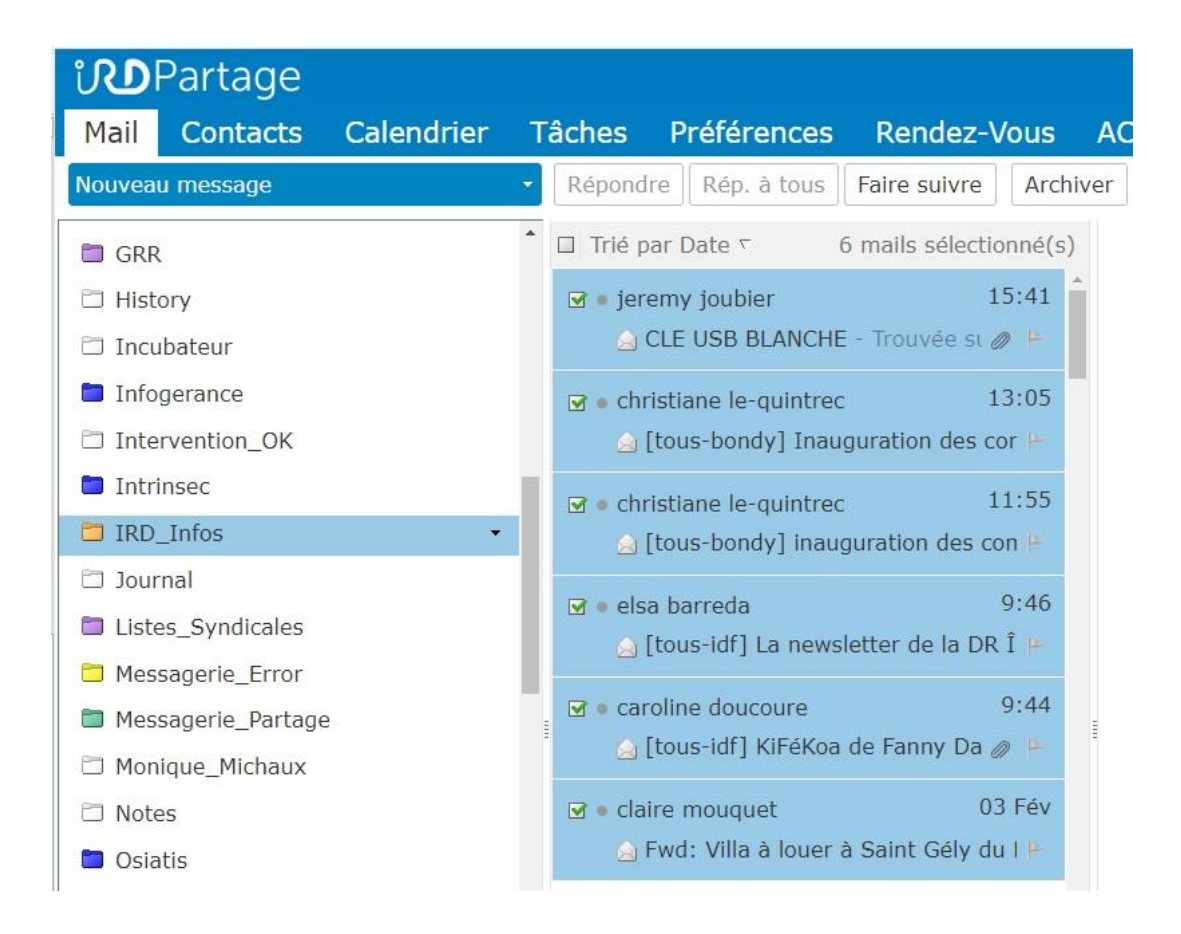

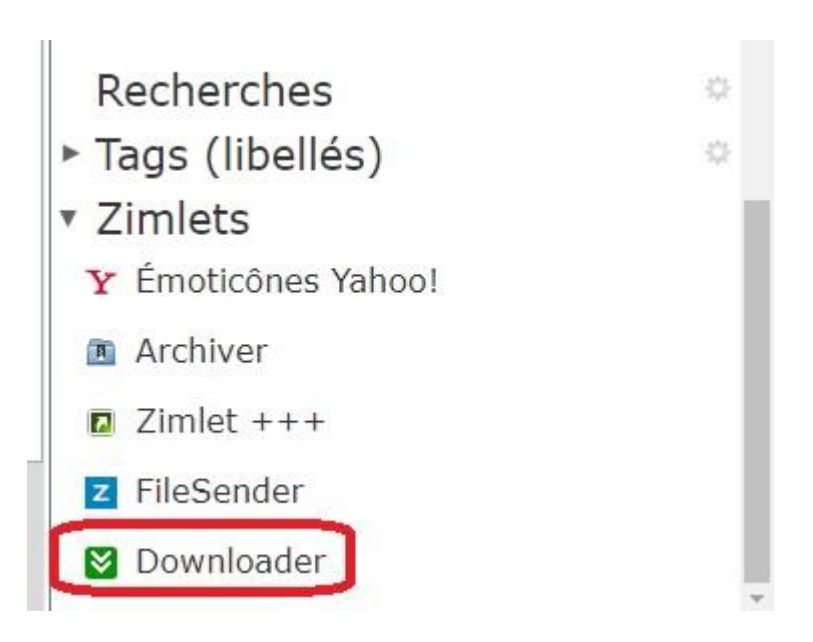

[https://partage.ird.fr](https://partage.ird.fr/)

**UD**Partage

Faites ensuite glisser les mails sélectionnés sur le Zimlet « Downloader »

Par défaut, on vous propose d'enregistrer un fichier compressé au format ZiP (nommé ZimbraItems.zip) dans le dossier de « Téléchargement » de votre navigateur. La destination et le nom du fichier peuvent être modifiés, mais pas le type de fichier.

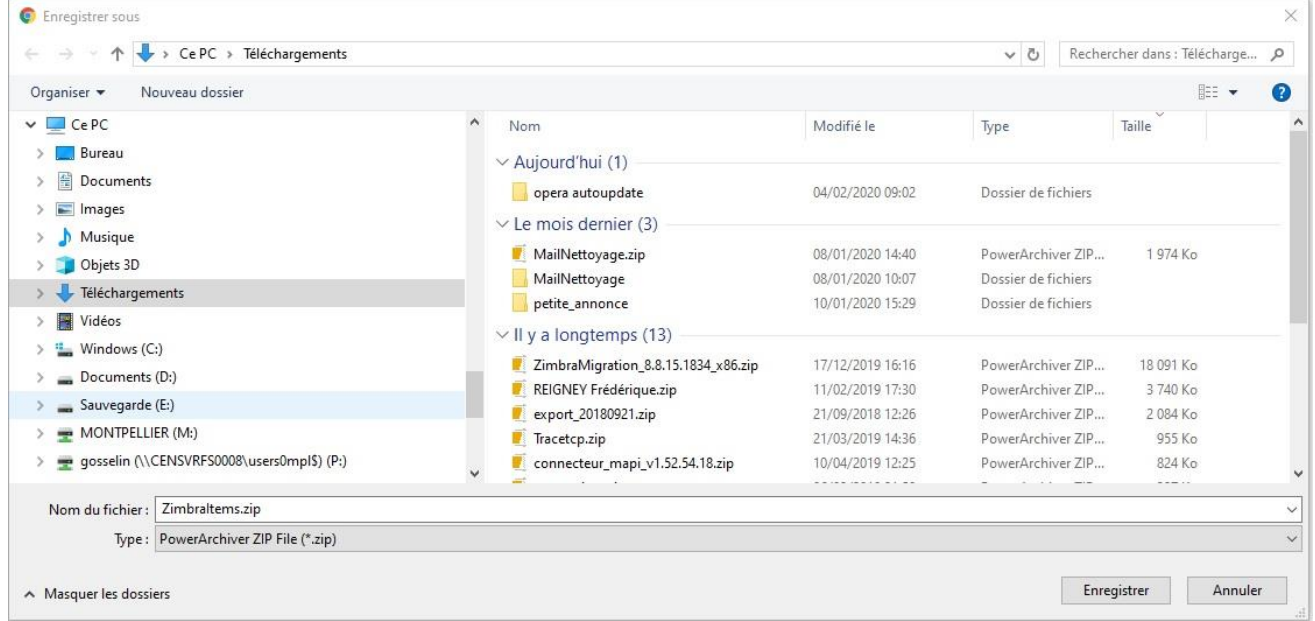

Cliquez sur le bouton « Enregistrer ».

Le fichier .ZIP est alors enregistré sur votre disque local. Ce fichier contient le ou les mails sélectionnés.

Les fichiers enregistrés ne sont pas automatiquement supprimés de Partage.